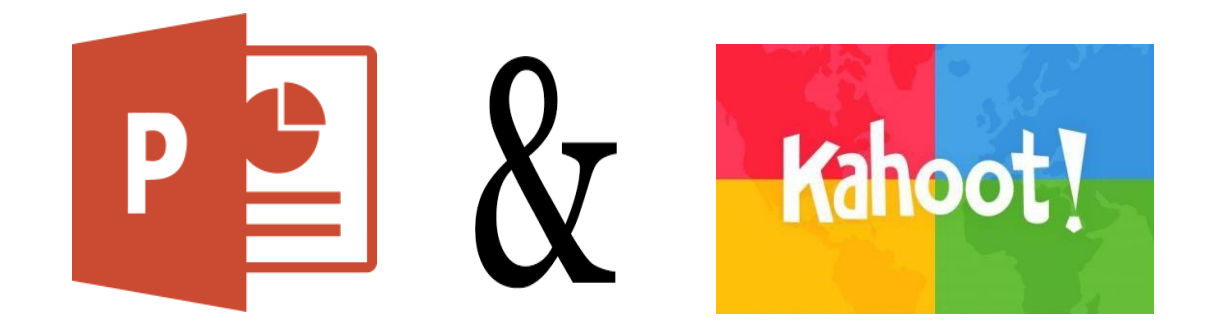

En esta ocasión el trabajo que deberás realizar versará sobre uno de los autores y/u obra más conocidos dentro de la literatura española.

- 1. Elaboración de un power point y un kahoot.
- 2. La exposición oral sujeta en soporte **power point** contendrá, al menos, 20 diapositivas.
- 3. En el power point se contemplarán, al menos, cuatro ilustraciones que, visualmente, recojan los momentos más importantes del autor o de la obra. En las ilustraciones no podrá aparecer textoalguno.
- 4. El power point, además de las cuatro ilustraciones debe llevar una breve referencia a la biografía del autor, título de su obra u obras más conocidas, un breve resumen de las mismas y las influencias de ellas en autores posteriores.
- **5. El trabajo debe ser expuesto de memoria. De lo contrario será calificado con un cero.**
- 6. Una vez realizado el power point, elaboraremos un **Kahoot**.
- 7. El **kahoot** debe contener 10 preguntas sobre el libro. Las respuestas a esas 10 preguntas deben haber sido expuestas y explicadas anteriormente en el powerpoint.
- 8. El kahoot se pondrá como finalización a la exposición. Todo el grupo de alumnos/as está obligado a participar y se premiarán los buenos resultados obtenidos a las respuestas que se realicen en cada trabajo

Para poder hacer las preguntas en la herramienta de kahoot debes tener un correo electrónico para poder registrarte.

Si tienes correo electrónico (y recuerdas el usuario y la contraseña), sigue los siguientes pasos para registrarte y poder empezar a utilizar kahoot:

- 1. Acude a [GetKahoot.com. p](https://getkahoot.com/)ara registrarte..El primer paso es, lógicamente, **registrarse en Kahoot!**. Para ello puedes ir a la página principal y pulsar en "*Sign up forfree!*"
- 2. Sigue los pasos e indicaciones, confirma la cuenta a través del correo electrónico que te enviarán, y listo.
- 3. Una vez tengas tu cuenta activa puedes autentificarte en la plataforma para acceder a la web para **crear un Kahoot! desde cero** :

Pasos a seguir:

## **Crear un Kahoot!: el quiz**

- a) Quiz es el término anglosajón utilizado para el Kahoot! más tradicional: **un juego de preguntas y respuestas**.
- b) Pulsando en "*Quiz*" nos llevará directamente a la página para crearlo. En este primer paso deberemos ir rellenando los campos que nos piden: título, descripción, idioma, público objetivo, etc. Cuando lo tengamos, pulsamos sobre el botón verde de la parte superior derecha para continuar.
- c) Ya tendremos el Kahoot! creado, pero sin preguntas. Esta siguiente ventana nos pedirá que añadamos las preguntas, con una interfaz igualmente muy intuitiva y sencillísima de utilizar. Pulsamos sobre "Add question" y la plataforma nos pedirá algunos datos sobre la pregunta, tal y como se muestra en la siguiente imagen:

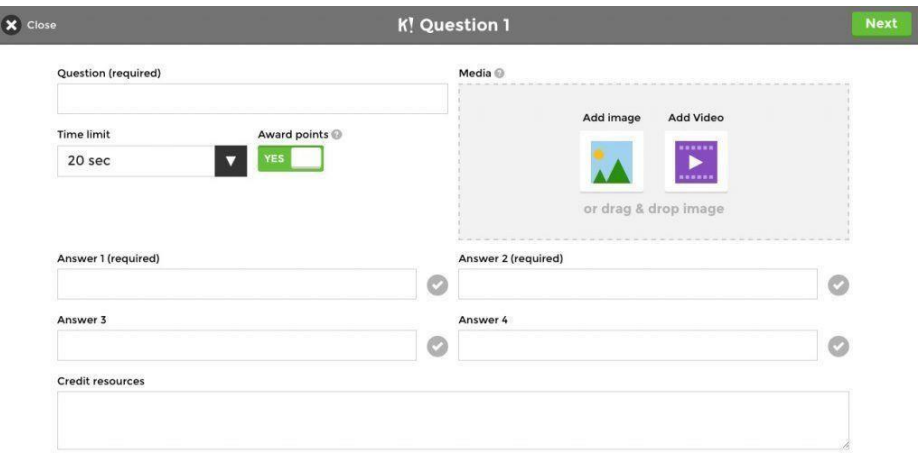

Pregunta: la pregunta que deseas lanzar a tus alumnos

- Límite de tiempo, por defecto 20 segundos (de esto dependerá, en parte, ladificultad)
- Posibles respuestas, al menos dos y hasta cuatro. Debes hacer clic en el 'tick' para marcar cuáles son las correctas.
- Recursos para dar crédito, en el caso en el que quieras ampliar la información de la pregunta.
- Media: añadir una imagen o un vídeo. Esto es muy interesante para contextualizar la pregunta, y también puede utilizarse para plantear preguntas alrededor de la imagen o vídeo que se haya insertado.

Una vez hayas cumplimentado estos datos, la pantalla debería lucir parecido a esto:

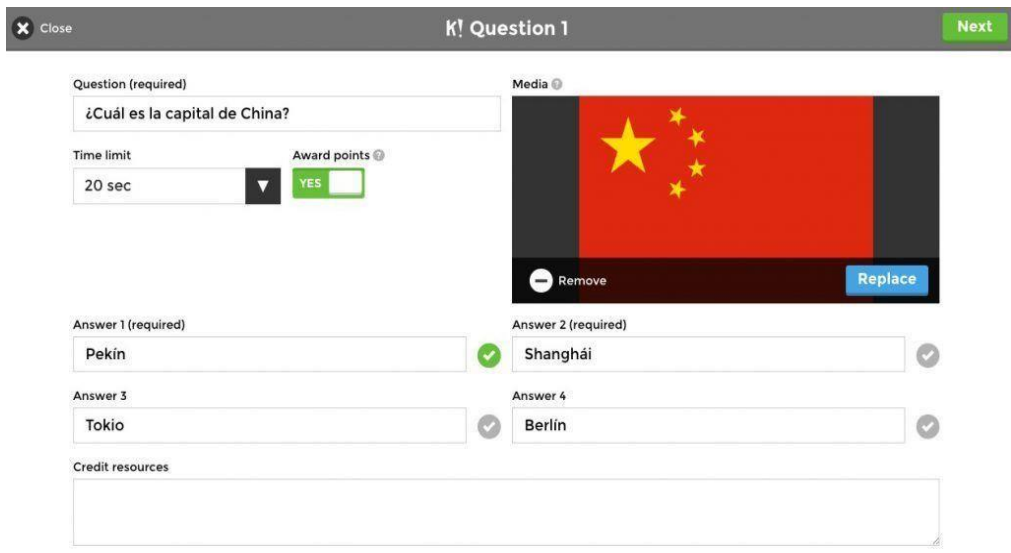

Necesitarás crear más preguntas repitiendo los últimos pasos y hasta que consideres necesario. Una vez lo tengas se guardará en la sección "*My Kahoots*" de [la página principal,](https://create.kahoot.it/) y podrás hacer que tus compañeros jueguen cuando quieras.